#### Understanding the AGN population: X-ray surveys

2 arcmin

X-ray emission contributes only to <10% to AGN bolometric luminosity. However, X-ray emission offers an unique point of view in the AGN analysis. In fact, X-ray offer the…

X-ray emission contributes only to <10% to AGN bolometric luminosity. However, X-ray emission offers an unique point of view in the AGN analysis. In fact, X-ray offer the…

1. *cleanest* AGN selection: negligible SF contamination, both in terms of single objects (Lx>1042 erg s-1 safely identifies AGN) and of integrated population (galaxy contribution to total X-ray emission becomes significant only at the flux limit of the deepest surveys).

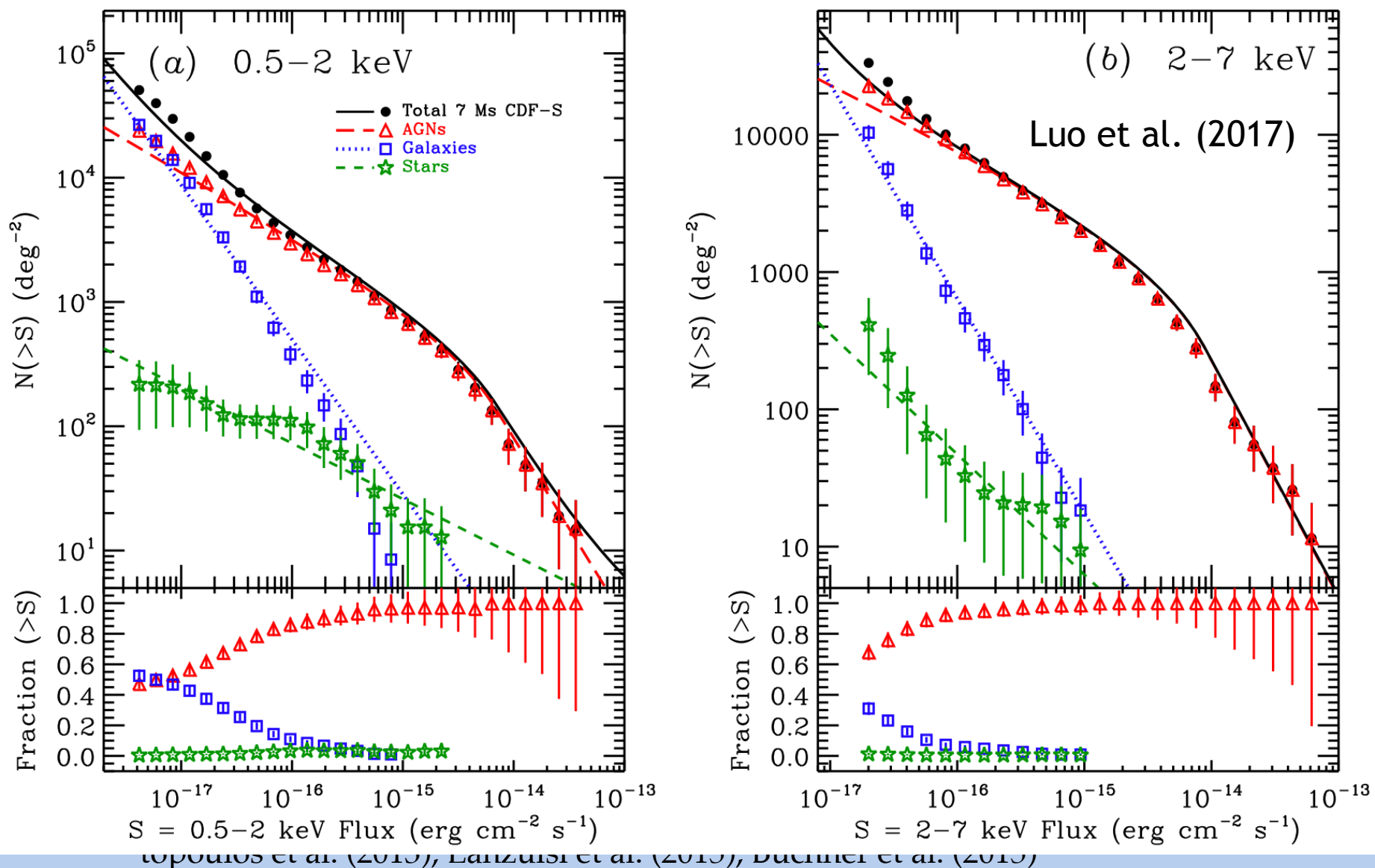

X-ray emission contributes only to <10% to AGN bolometric luminosity. However, X-ray emission offers an unique point of view in the AGN analysis. In fact, X-ray offer the…

- 1. *cleanest* AGN selection: negligible SF contamination, both in terms of single objects (Lx>1042 erg s-1 safely identifies AGN) and of integrated population (galaxy contribution to total X-ray emission becomes significant only at the flux limit of the deepest surveys).
- 2. *less luminous* AGN selection. Mapping objects 2-3 orders of magnitude less luminous than optical surveys (no SF contamination, no color-color degeneracy).

X-ray emission contributes only to <10% to AGN bolometric luminosity. However, X-ray emission offers an unique point of view in the AGN analysis. In fact, X-ray offer the…

- 1. *cleanest* AGN selection: negligible SF contamination, both in terms of single objects (Lx>1042 erg s-1 safely identifies AGN) and of integrated population (galaxy contribution to total X-ray emission becomes significant only at the flux limit of the deepest surveys).
- 2. *less luminous* AGN selection. Mapping objects 2-3 orders of magnitude less luminous than optical surveys (no SF contamination, no color-color degeneracy).
- 3. *less biased* AGN selection: less strong obscuration effect at >2 keV. Sampling a class of obscured sources (up to  $N_H \sim 10^{24}$  cm<sup>-2</sup>) which cannot be detected by optical surveys.

#### X-rays as a strategic tool in AGN analysis  $n$ udl $\zeta$ ic tool in *T*ich

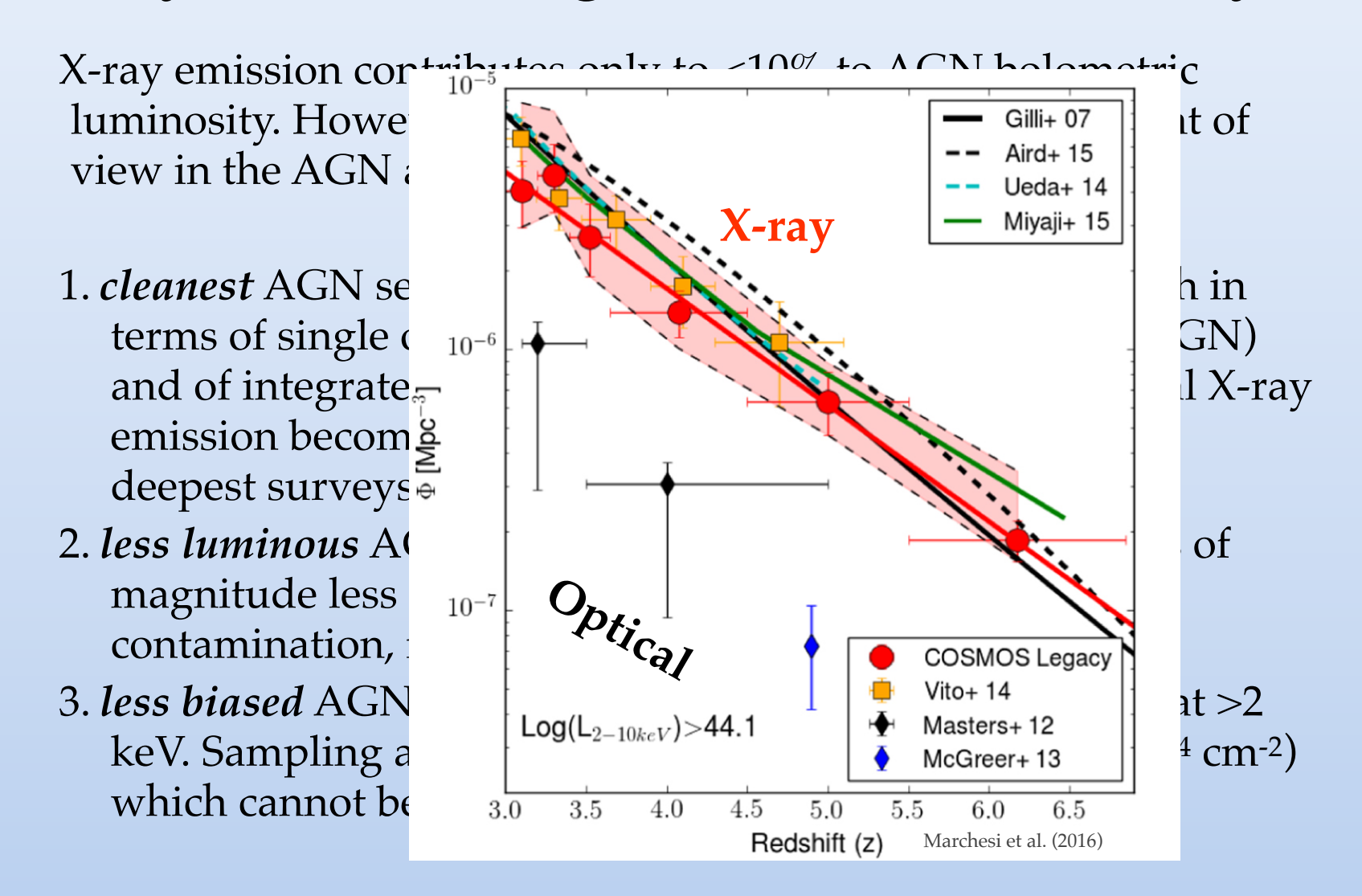

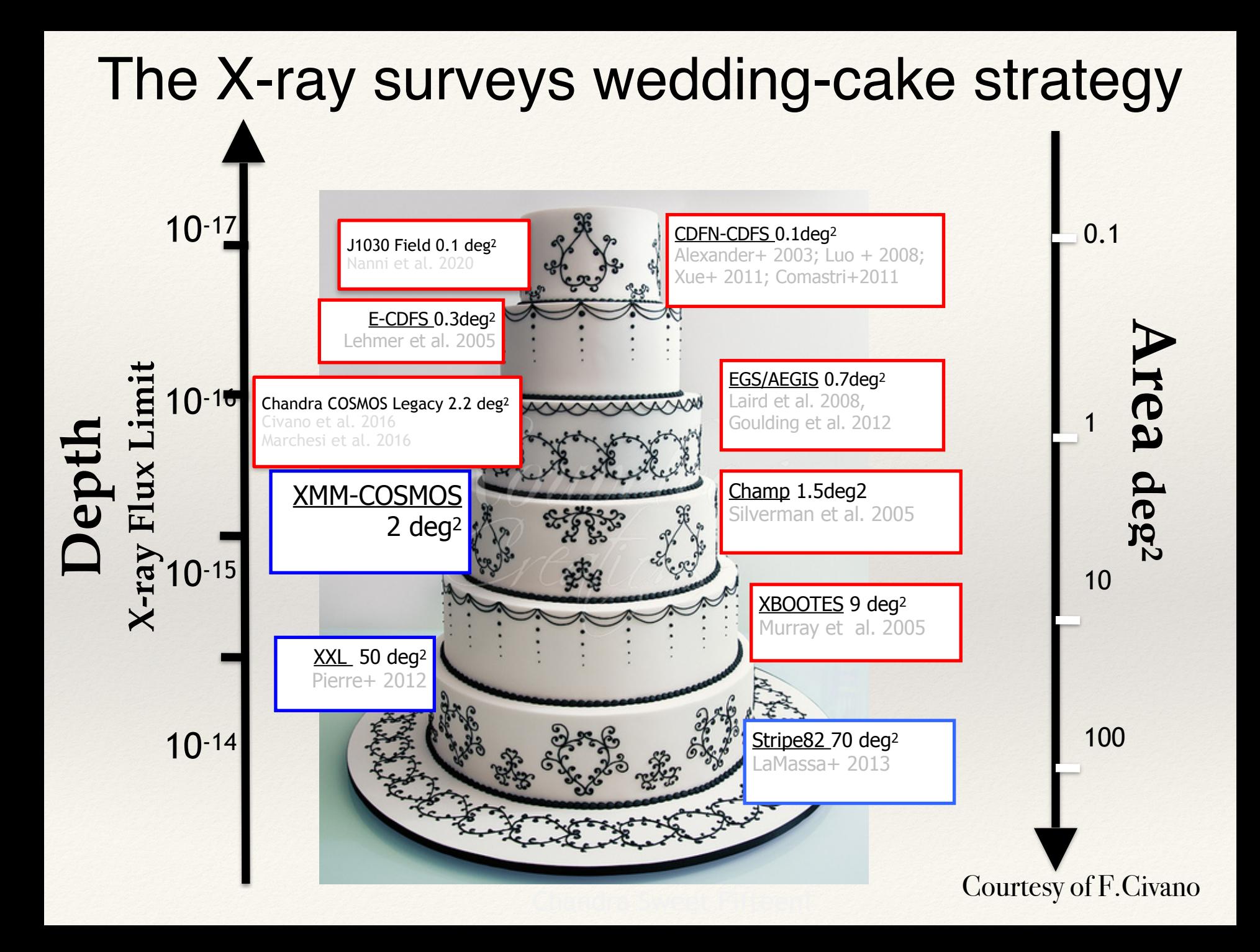

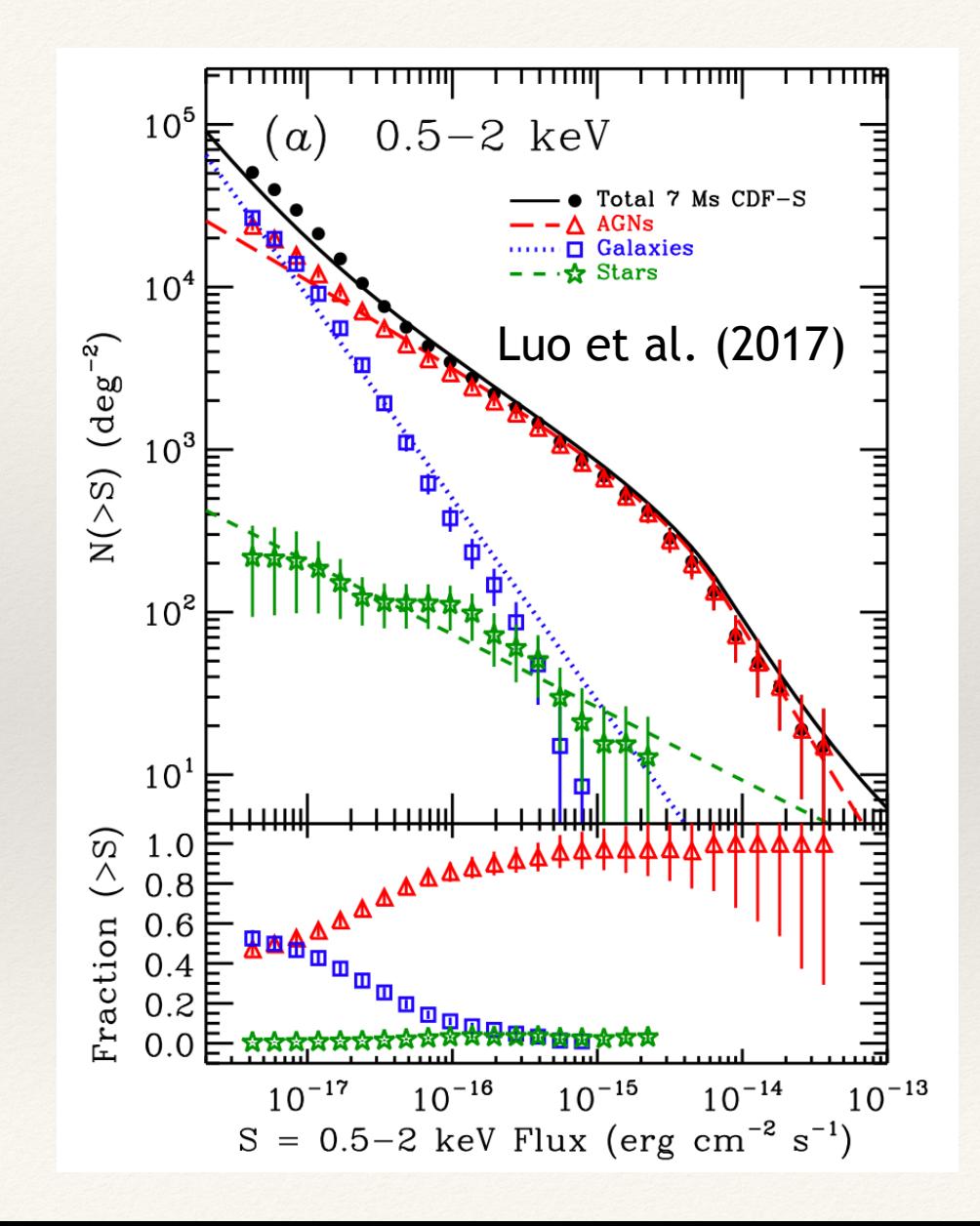

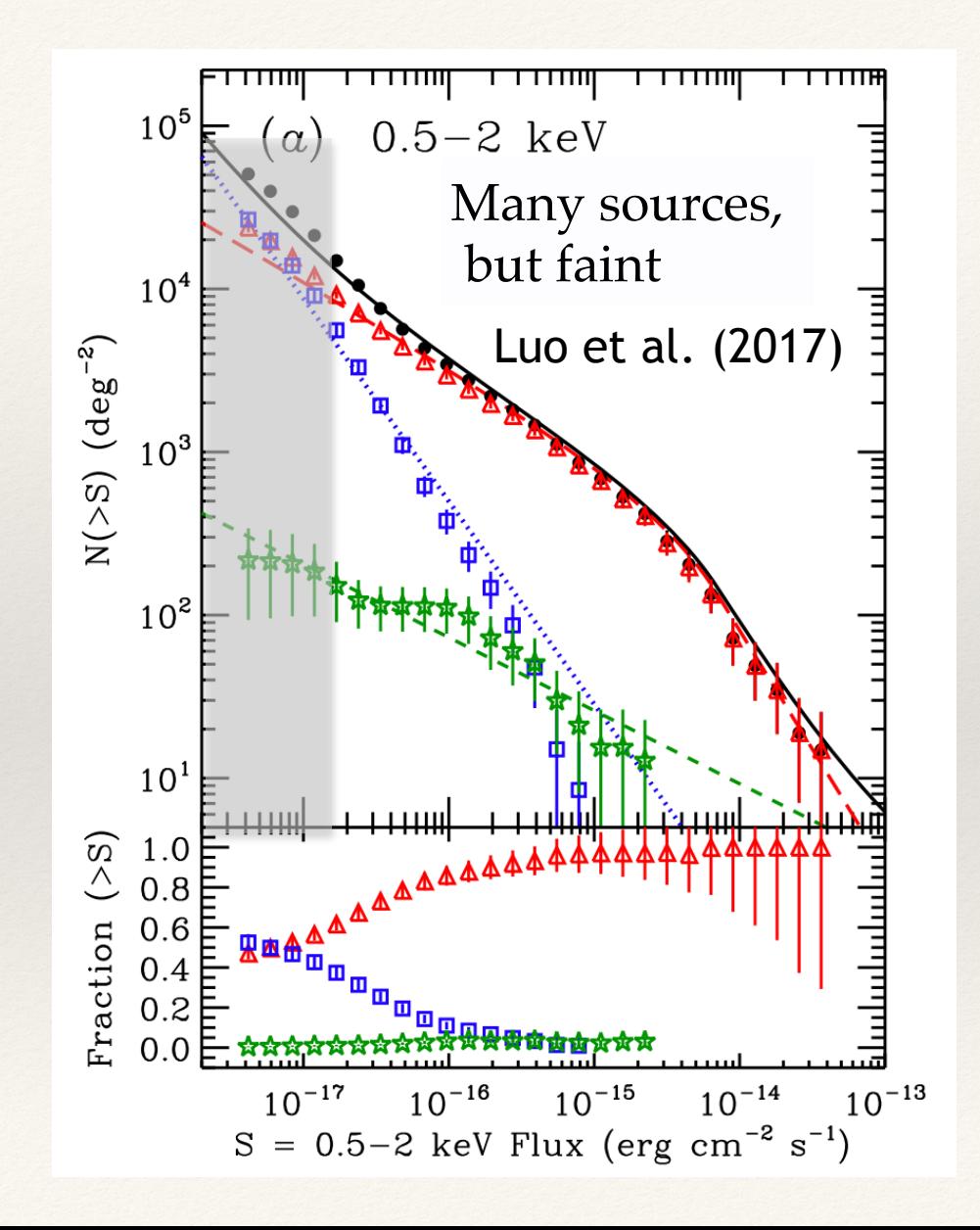

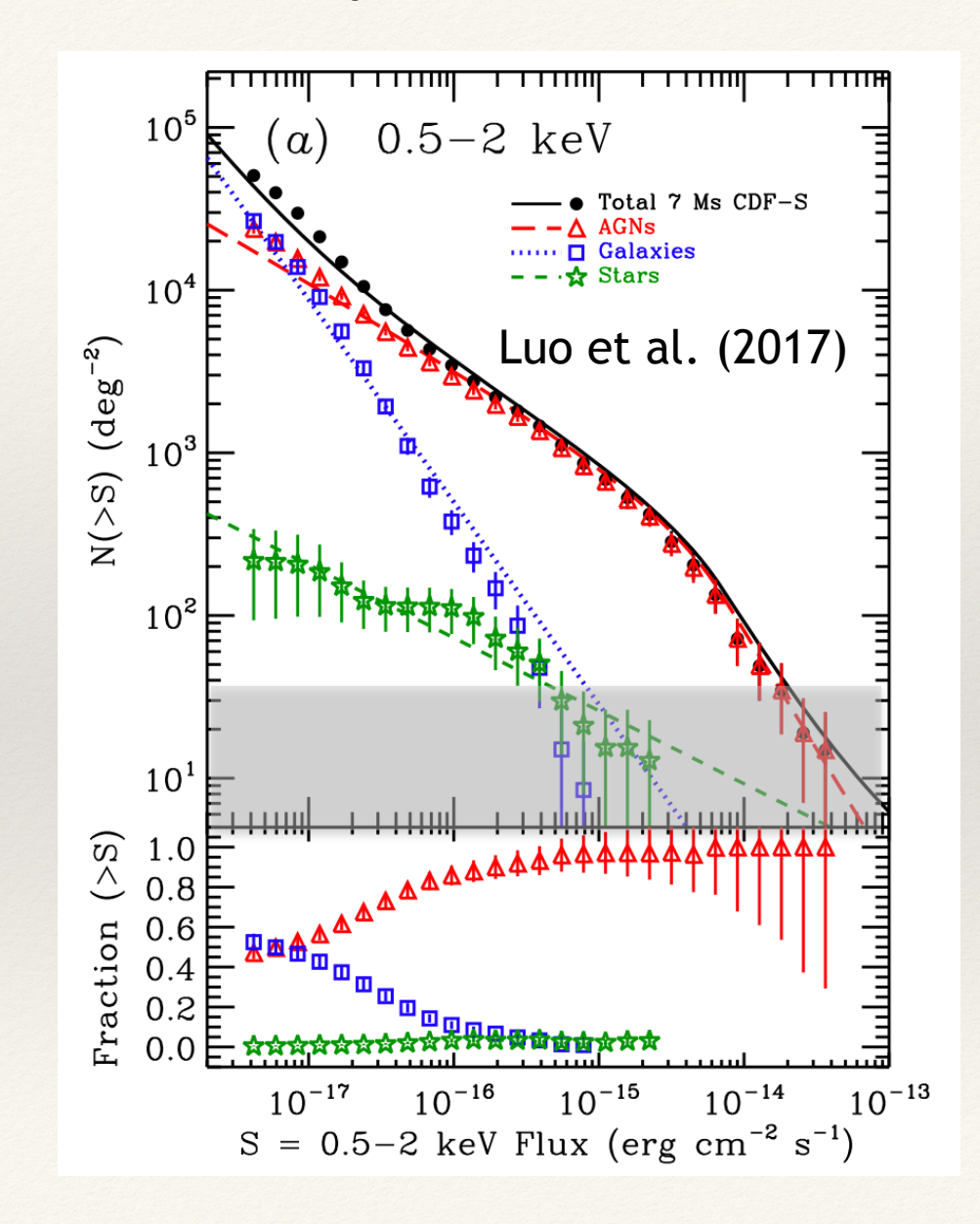

Extremely bright, but rare

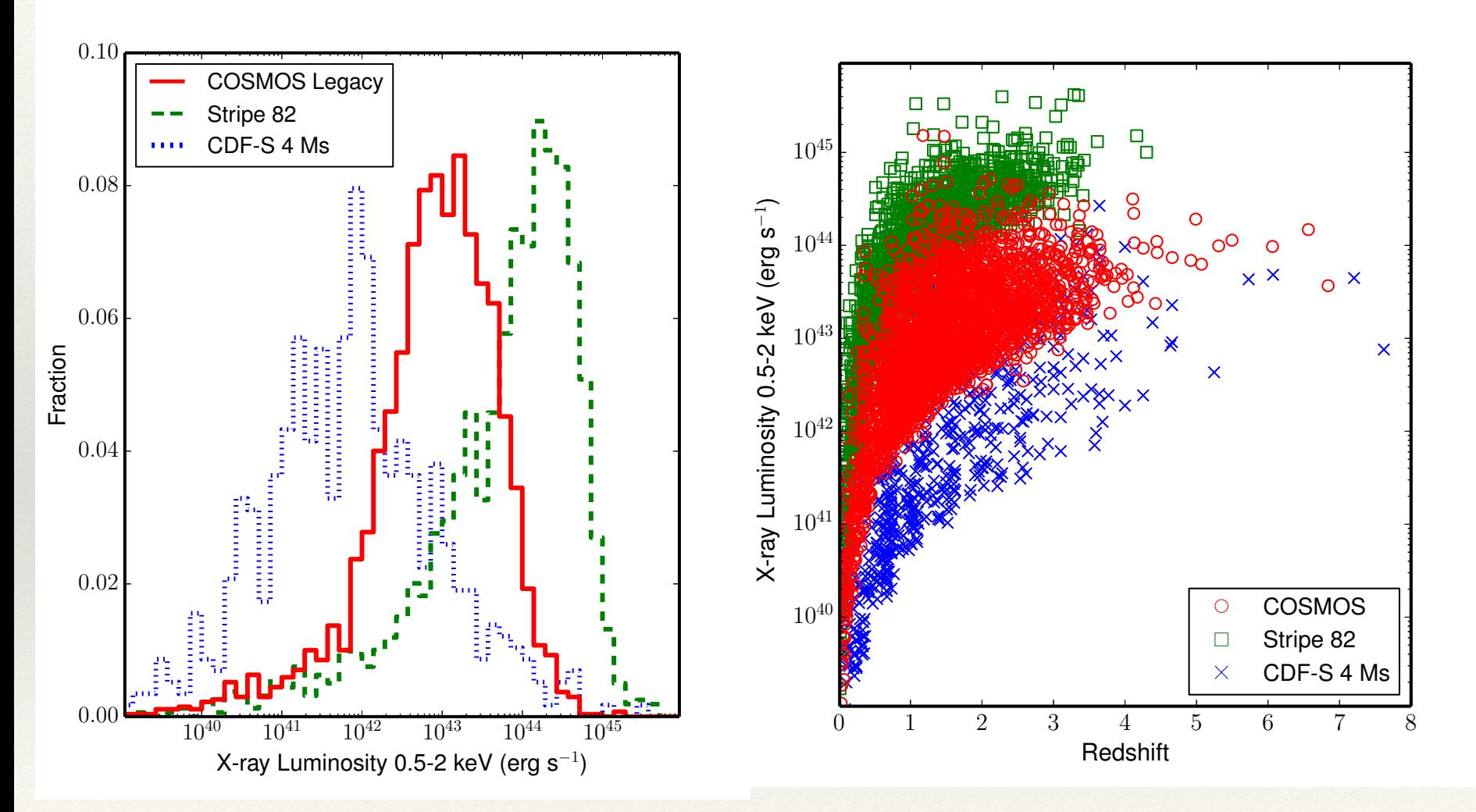

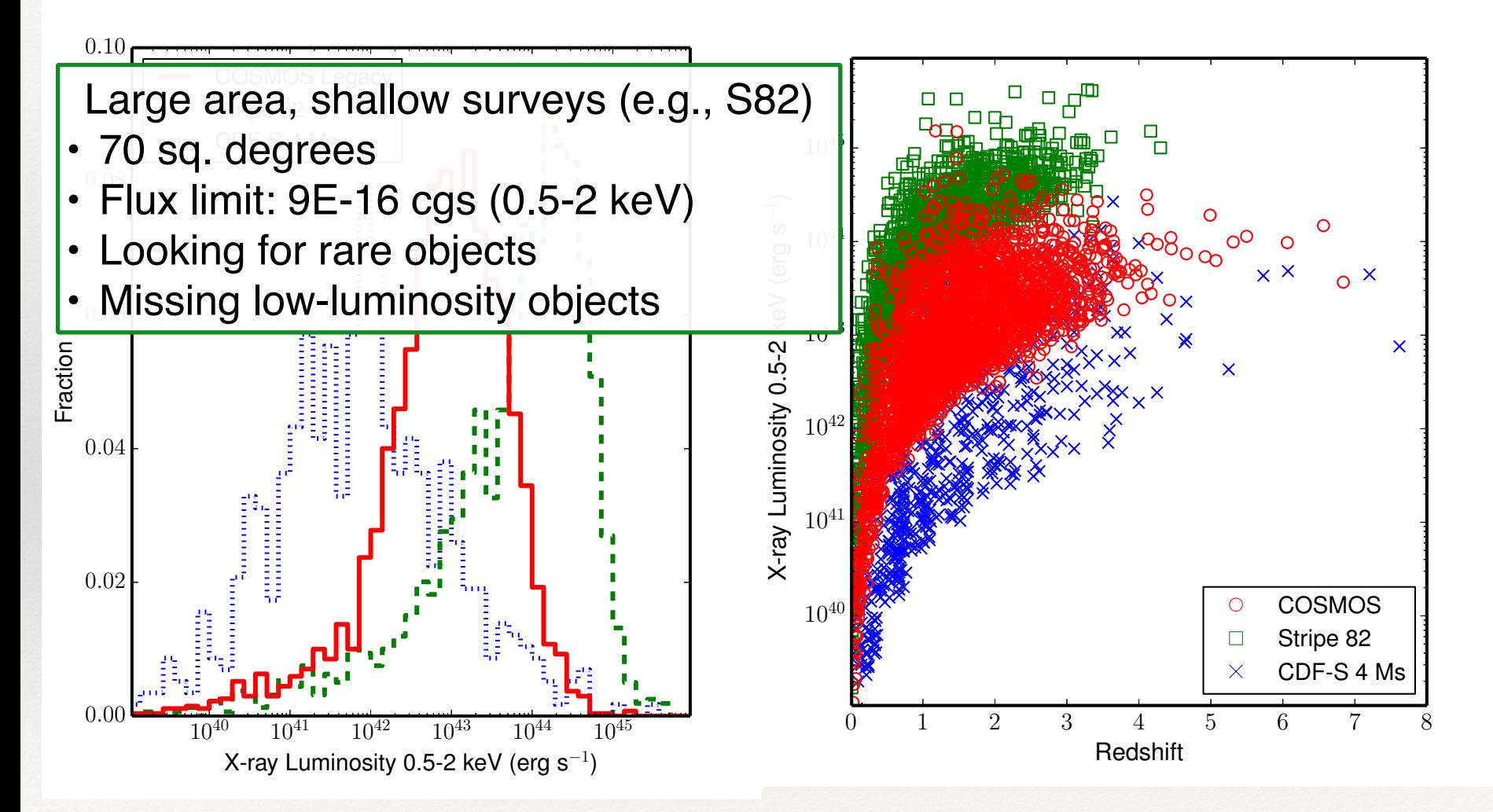

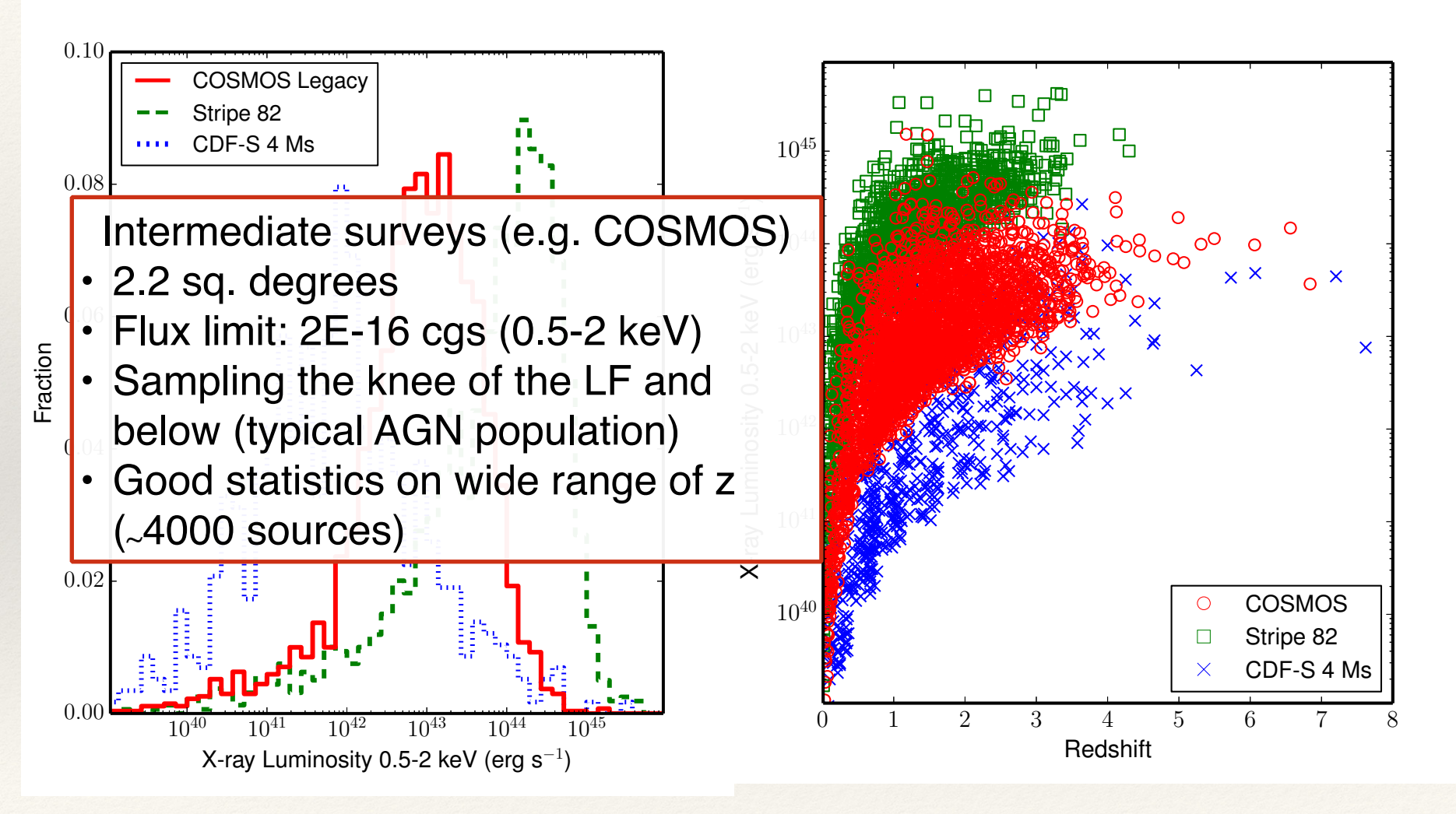

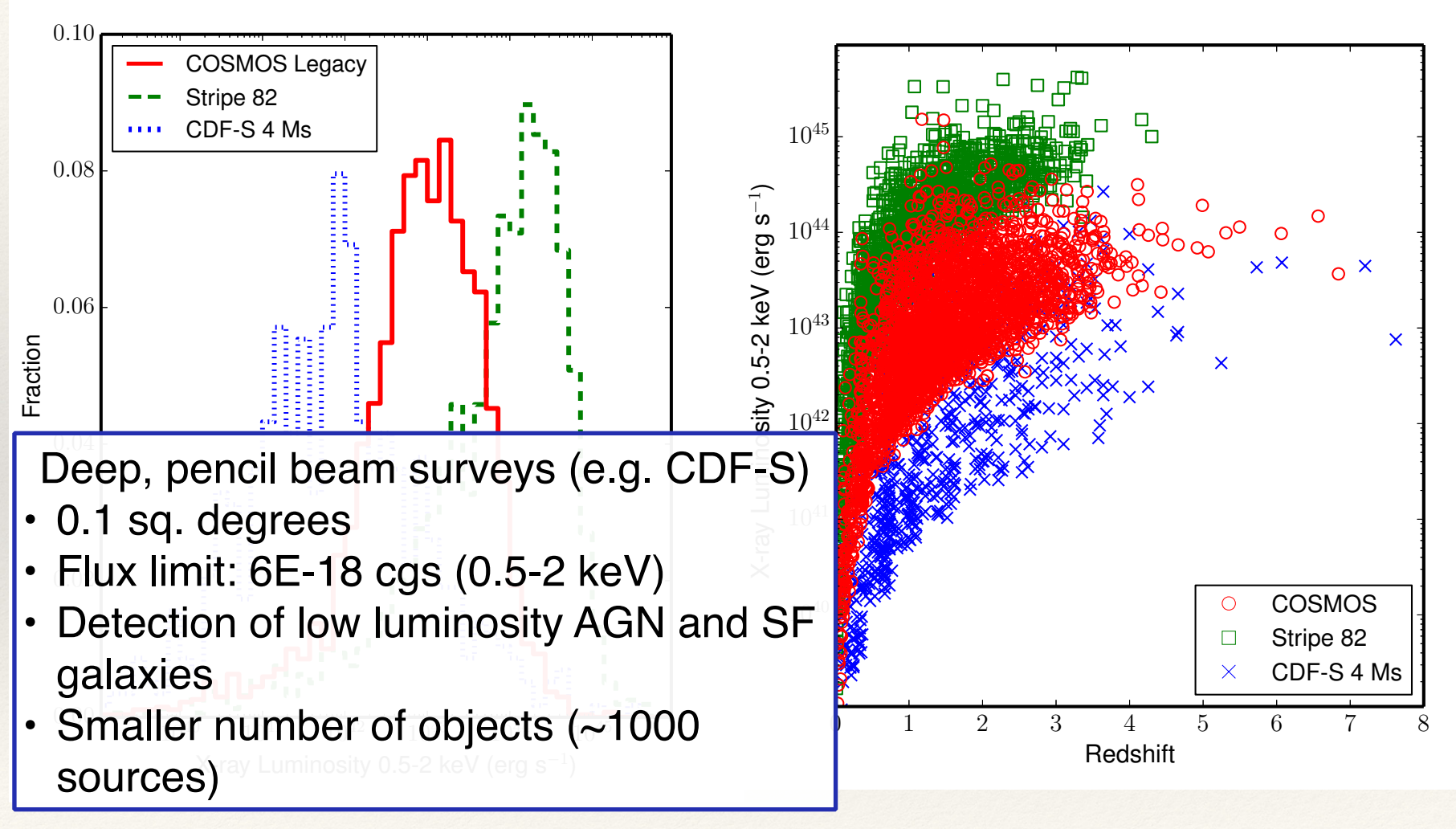

*Chandra* **Deep Field-South (CDF-S)**

≈7Ms *Chandra* exposure (last obs. at March 2016)

≈3Ms XMM-*Newton* exposure

Deep multi-wavelength coverage

One of the legacy fields (no deeper field for the next 20 yrs)

*Chandra*: good on-axis PSF (i.e., excellent angular resolution) and low background

 $\rightarrow$  Sensitive to faint and distant AGN

**XMM-***Newton*: larger effective area (hence photon statistics), but much worse angular resolution and higher background

→ Better for X-ray spectroscopy of relatively bright AGN

#### The deepest X-ray field: CDF-S

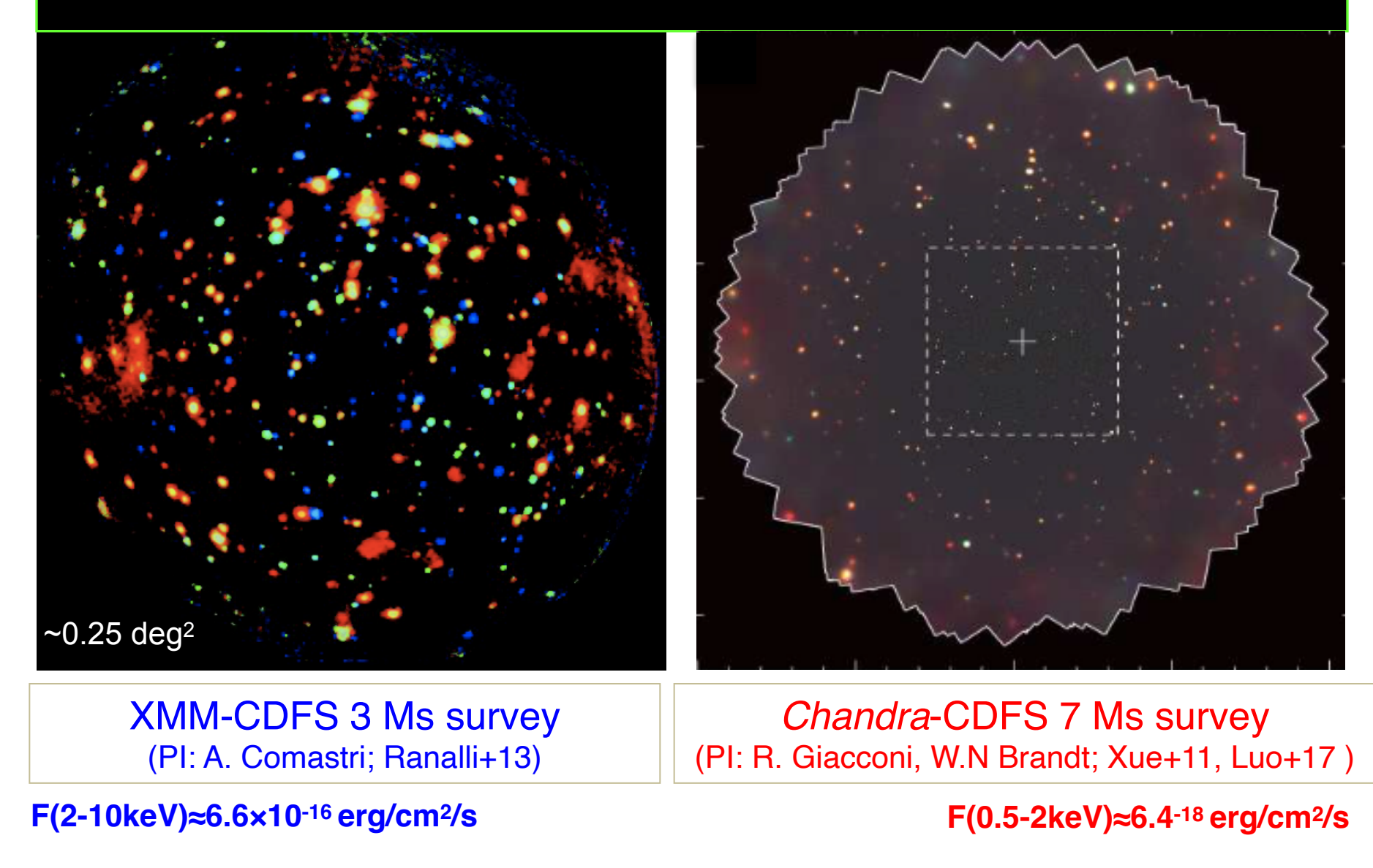

Capable of probing the high-z Universe with some photon statistics

#### **This Lab Outline**

- **1. Build the source catalog**: From a mosaic made of 4 long CDFS exposures which will be provided to you, perform source detections with different parameter setups. Visualise the outputs and cross-match sources with the official 7Ms source catalog.
- **2. Explore the source catalog**: For one of the newly produced catalogs, produce some relevant plots, and compare quantities with those reported in the 7Ms source catalog
- **3. Analyse the data products**: Fit the X-ray spectra of a few, particularly interesting sources.

- 
- 
- 
- 
- 
- -

a. Run the wavdetect tool to search sources in your observations, using different significance thresholds (i.e., your detections can be more or less reliable; test 1E-6 vs 1E-4) and different maximum wavelet scales (stop at 5.6 or at 11; important if there are extended sources and for objects in the external part of the field).

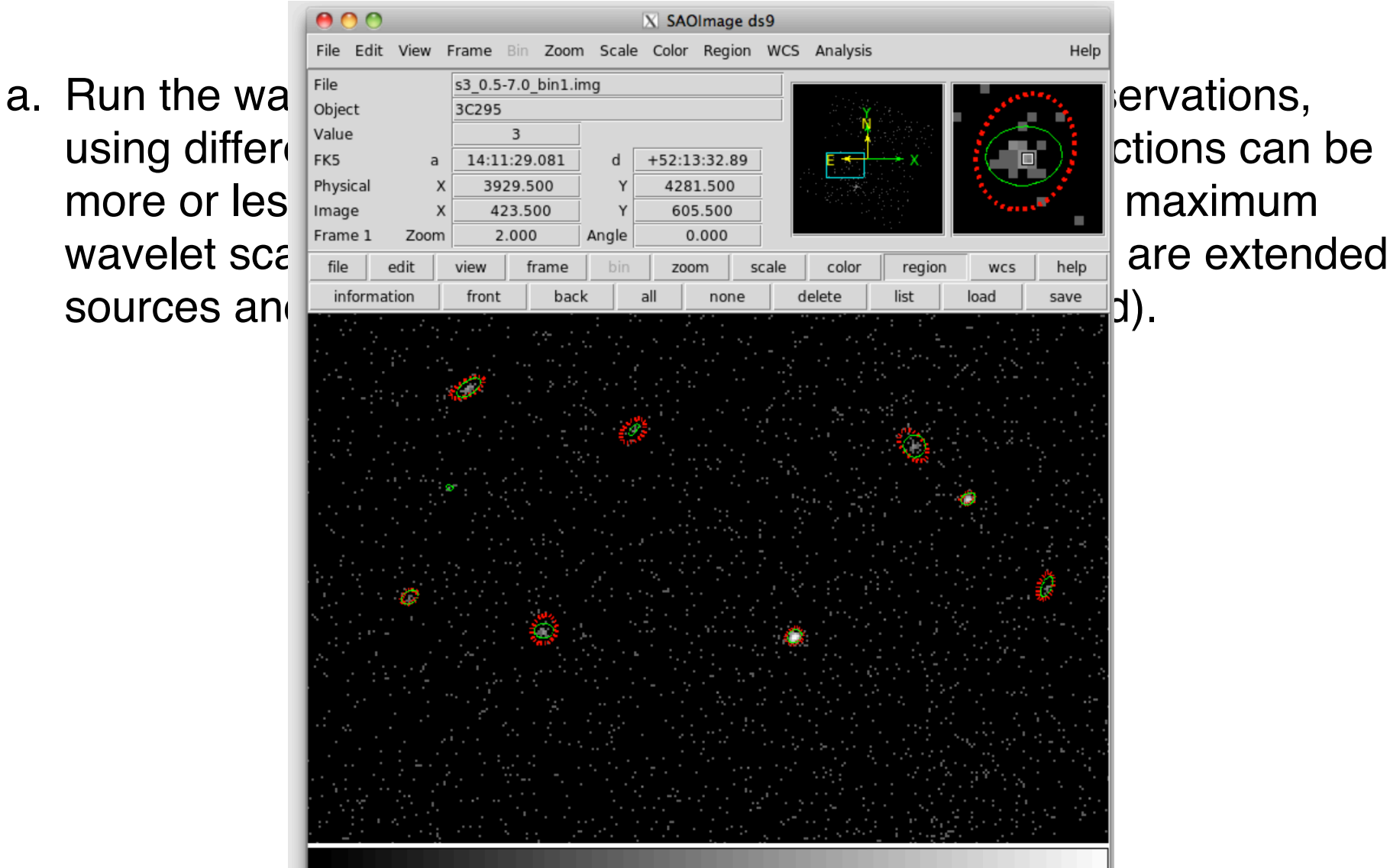

 $000$  $X$  SAOImage ds9 File Edit View Frame Bin Zoom Scale Color Region WCS Analysis Help a. Run the wave  $\frac{1}{\frac{1}{3} \cdot \frac{1}{2} \cdot \frac{1}{2} \cdot \frac{1}{2} \cdot \frac{1}{2} \cdot \frac{1}{2} \cdot \frac{1}{2} \cdot \frac{1}{2}}$  is ervations, using different  $\frac{1}{\log n}$  and  $\frac{3}{14:11:29.081}$  detections can be more or  $\log_{\frac{p_{\text{f}}^{\text{physical}}}{\text{mean}}}$   $x = \frac{x}{423.500}$   $x = \frac{4281.500}{605.500}$  and  $x = \frac{3281.500}{605.500}$  maximum pset wavdetect <u>infile=CDFS 4obs merged 057keV bin1.fits</u><br>pset wavdetect outfile=CDFS 4obs merged 057keV wavdet 1em6 src.fits pset wavdetect scellfile=CDFS 4obs merged 057keV wavdet 1em6 cellimage.fits pset wavdetect imagefile=CDFS 4obs merged 057keV wavdet 1em6 reconstructed.fits pset wavdetect defnbkgfile=CDFS 4obs merged 057keV wavdet 1em6 normbakg.fits pset wavdetect regfile=CDFS 4obs merged 057keV wavdet 1em6.reg pset wavdetect ellsigma=3.0 pset wavdetect sigthresh=1e-6 pset wavdetect scales="1 1.4 2 2.8 4 5.6 8 11" pset wavdetect expfile=CDFS 4obs merged broad thresh.expmap pset wavdetect psffile=CDFS\_4obs\_merged\_broad\_thresh.psfmap wavdetect clobber+ verbose=3

![](_page_21_Picture_2.jpeg)

- a. Run the wavdetect tool to search sources in your observations, using different significance thresholds (i.e., your detections can be more or less reliable) and different maximum wavelet scales (important if there are extended sources and for objects in the external part of the field)
- b. Cross-correlate the source lists generated in the previous steps with the official 7 Ms Chandra source catalog in the CDF-S (Luo et al. 2017), using various cross-matching radii.
	- Compute the fraction of 7Ms sources found in the 4-observation mosaic using different thresholds (1E-6/1E-4) and matching radii  $(1/2/3")$ .
	- For your source list which has the largest number matches within 2" with the 7 Ms CDF-S catalog, compute the number of sources detected in the 4-observation mosaic and not in the 7Ms catalog, and study their properties (e.g., number of counts, source significance, position in the field of view…) and their visual appearance: what are the possible explanations for their detection in the your shorter-exposure mosaic?

Cross-correlate the source lists generated in the previous steps with the official 7 Ms Chandra source catalog in the CDF-S (Luo et al. 2017), using various cross-matching radii (e.g., 1,2,3 arcsec)

Cross-correlate the source lists generated in the previous steps with the official 7 Ms Chandra source catalog in the CDF-S (Luo et al. 2017), using various cross-matching radii (e.g., 1,2,3 arcsec)

 $\text{C} \left[ \begin{array}{c|c|c|c|c|c} \multicolumn{1}{c|}{\text{Tr}} & \multicolumn{1}{c|}{\text{Tr}} & \multicolumn{1}{c|}{\text{Tr}} & \multicolumn{1}{c|}{\text{Tr}} & \multicolumn{1}{c|}{\text{Tr}} & \multicolumn{1}{c|}{\text{Tr}} & \multicolumn{1}{c|}{\text{Tr}} & \multicolumn{1}{c|}{\text{Tr}} & \multicolumn{1}{c|}{\text{Tr}} & \multicolumn{1}{c|}{\text{Tr}} & \multicolumn{1}{c|}{\text{Tr}} & \multicolumn{1}{c|}{\text{Tr}} & \multic$ 

![](_page_24_Picture_20.jpeg)

Cross-correlate the source lists generated in the previous steps with the official 7 Ms Chandra source catalog in the CDF-S (Luo et al. 2017), using various cross-matching radii (e.g., 1,2,3 arcsec)

alow both a right and a color to a

![](_page_25_Picture_20.jpeg)

![](_page_26_Picture_27.jpeg)

![](_page_27_Picture_30.jpeg)

- 
- 
- -
- 
- 

a. Choose one of the catalogs you built (e.g., the one with largest number of matches with the CDF-S 7 Ms one) and produce some plots (number of counts vs. source significance, vs. exposure time, vs. positional uncertainty, etc.)

- a. Choose one of the catalogs you built (e.g., the one with largest number of matches with the CDF-S 7 Ms one) and produce some plots (number of counts vs. source significance, vs. exposure time, vs. positional uncertainty, etc.)
- b. For the sources associated with the 7Ms source catalog, produce the redshift distribution histogram, Lx vs. z plot, etc.

a. Choose one of the catalogs you built (e.g., the one with largest

![](_page_31_Picture_54.jpeg)

a. Choose one of the catalogs you built (e.g., the one with largest

![](_page_32_Picture_42.jpeg)

![](_page_33_Figure_0.jpeg)

a. Choose one of the catalogs you built (e.g., the one with largest

![](_page_34_Picture_61.jpeg)

![](_page_35_Figure_0.jpeg)

- a. Choose one of the produced catalogs and produce some plots (number of counts vs. source significance, vs. exposure time, vs. positional uncertainty, etc.)
- b. For the sources associated with the 7 Ms source catalog, produce the redshift distribution histogram, Lx vs. z plot, etc.
- c. Repeat the operation done in b. after creating subsamples of sources from the 7 Ms source catalog (e.g., spec-z vs phot-z; low vs high band-ratio…). Are there any noticeable trends?

![](_page_37_Picture_46.jpeg)

![](_page_38_Picture_82.jpeg)

![](_page_39_Picture_63.jpeg)

![](_page_40_Picture_66.jpeg)

![](_page_41_Picture_54.jpeg)

![](_page_42_Picture_94.jpeg)

- a. Repeat the operation done in b. after creating subsamples of sources from the 7 Ms source catalog (e.g., spec-z vs phot-z; low vs high band-ratio…). Are there any noticeable trends?
- b. The trends can also be quantified using the Topcat statistics tool.

![](_page_44_Picture_31.jpeg)

TOPCAT(5): Row Statistics

Row Statistics for 5: CDFS 7Ms catalog fits

 $\mathsf{a}$ . B. H. C. O.  $\mathsf{x}$ 

![](_page_45_Picture_32.jpeg)

- a. Choose one of the produced catalogs and produce some plots (number of counts vs. source significance, vs. exposure time, vs. positional uncertainty, etc.)
- b. For the sources associated with the 7Ms source catalog, produce the redshift distribution histogram, Lx vs. z plot, etc.
- c. OPTIONAL: Select a few sources, then use the PIMMS Online tool [\(https://cxc.harvard.edu/toolkit/pimms.jsp](https://cxc.harvard.edu/toolkit/pimms.jsp)) to compute the count rate-to-flux correction factor, using the photon index available in the catalog. Does it match the one used in the catalog?

#### **Lab Outline**

# **2) Evalors the source catalog<br>PIMMS** v4.11a: with ACIS Pile up and Background Count Estimation

![](_page_47_Picture_110.jpeg)

#### **Lab Outline**

# **2) Evnlore the source catalog<br>PIMMS** v4.11a: with ACIS Pile up and Background Count Estimation

![](_page_48_Picture_110.jpeg)

- a. Choose one of the produced catalogs and produce some plots (number of counts vs. source significance, vs. exposure time, vs. positional uncertainty, etc.)
- b. For the sources associated with the 7Ms source catalog, produce the redshift distribution histogram, Lx vs. z plot, etc.
- c. OPTIONAL: Select a few sources, then use the PIMMS Online tool [\(https://cxc.harvard.edu/toolkit/pimms.jsp](https://cxc.harvard.edu/toolkit/pimms.jsp)) to compute the count rate-to-flux correction factor, using the photon index available in the catalog. Does it match the one used in the catalog?

a. Choose one of the produced catalogs and produce some plots (number of counts vs. source significance, vs. exposure time, vs. positional uncertainty, etc.)

![](_page_50_Picture_101.jpeg)

a. Choose one of the produced catalogs and produce some plots (number of counts vs. source significance, vs. exposure time, vs. positional uncertainty, etc.)

![](_page_51_Picture_103.jpeg)

![](_page_52_Picture_38.jpeg)

![](_page_53_Picture_38.jpeg)

![](_page_54_Picture_38.jpeg)

![](_page_55_Figure_1.jpeg)

#### **3. Analyse the data products: spectral fitting**

Fit *Chandra* spectra for at least one souce whose properties suggest potential interesting outcome (e.g, high-z, high obscuration based on hardness ratio…).

![](_page_56_Picture_25.jpeg)

IDs reported in the spectral files we provide

All spectra and response matrices are provided

#### **3. Analyse the data products: spectral fitting**

#### **Spectral analysis pipeline**

- 1. Choose one of the four sources
- 2. Group the spectra (*grppha*) accordingly to the quality of the data
- 3. Load spectra in XSPEC
- 4. Define a spectral model and fit it to the data. Step by step approach: starting with an absorbed power law, then adding additional components (e.g., secondary power law to account for scattered emission, Gaussian to model Iron line at 6.4 keV…)
- 5. Once a physically justified model is obtained, save the X-ray spectral parameters (including errors) and produce confidence contours

### **PLAN (III)**

#### **OPTIONAL**

a. Re-run the procedure for a second source, better if at a different redshift range.

![](_page_58_Figure_3.jpeg)

#### **Main publications**

- Xue Y.Q. et al. 2011, ApJS, 195, 10 **4 Ms Chandra source catalog.**
- Vito F. et al. 2013, MNRAS, 428, 354 **High-redshift AGN population in the CDF-S**.
- Luo B. et al. 2017, ApJ Suppl., 228, 2 **The Chandra Deep Field-South**

**Survey: 7 Ms Source Catalogs.** 

#### **Command list: wavdetect**

punlearn wavdetect pset wavdetect infile=CDFS\_4obs\_merged\_057keV\_bin1.fits pset wavdetect outfile=CDFS\_4obs\_merged\_057keV\_wavdet\_1em6\_src.fits pset wavdetect scellfile=CDFS\_4obs\_merged\_057keV\_wavdet\_1em6\_cellimage.fits pset wavdetect imagefile=CDFS\_4obs\_merged\_057keV\_wavdet\_1em6\_reconstructed.fits pset wavdetect defnbkgfile=CDFS\_4obs\_merged\_057keV\_wavdet\_1em6\_normbakg.fits pset wavdetect regfile=CDFS\_4obs\_merged\_057keV\_wavdet\_1em6.reg pset wavdetect ellsigma=3.0 pset wavdetect sigthresh=1e-6 pset wavdetect scales="1 1.4 2 2.8 4 5.6 8 11" pset wavdetect expfile=CDFS\_4obs\_merged\_broad\_thresh.expmap pset wavdetect psffile=CDFS\_4obs\_merged\_broad\_thresh.psfmap wavdetect clobber+ verbose=3